## **Temat: Więcej o wstawianiu obrazów i innych obiektów do tekstu – edytor równań**

Przydatną opcją niektórych edytorów tekstu jest możliwość wstawienia do dokumentu tekstowego równań opisujących zależności matematyczne, fizyczne, czy statystyczne. Umożliwia to wbudowany do programu edytor równań. Zobacz możliwości edytorów równań na przykładzie programów MS Word 2013 i Writer LibreOffice.

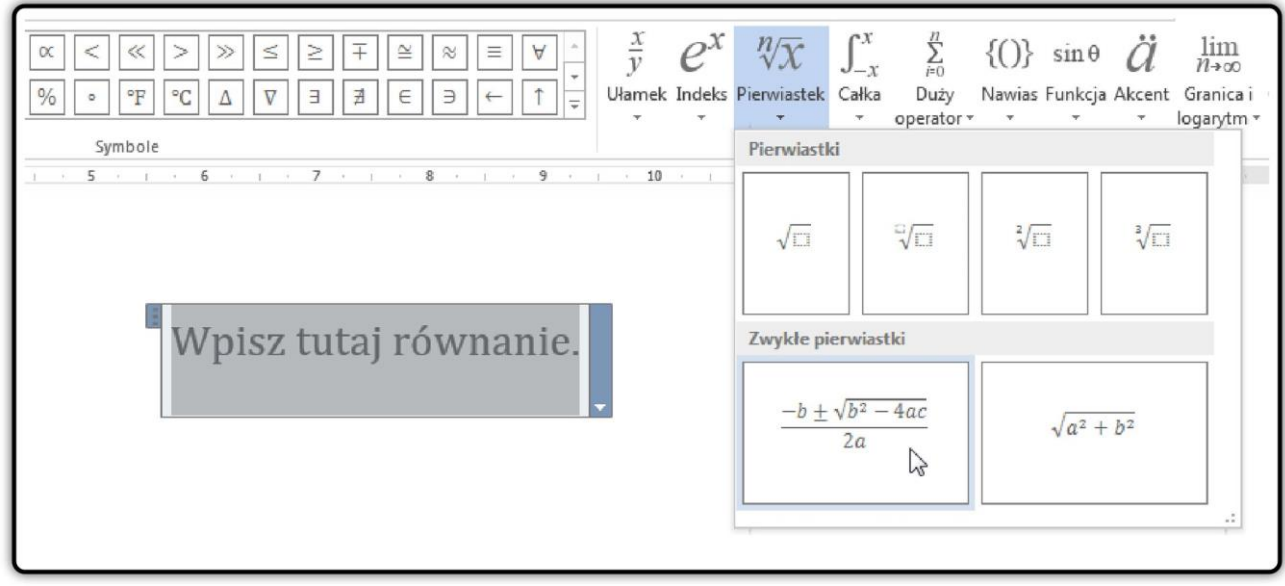

Źródło: Izabela Dubaniewicz, licencja: CC BY 3.0.

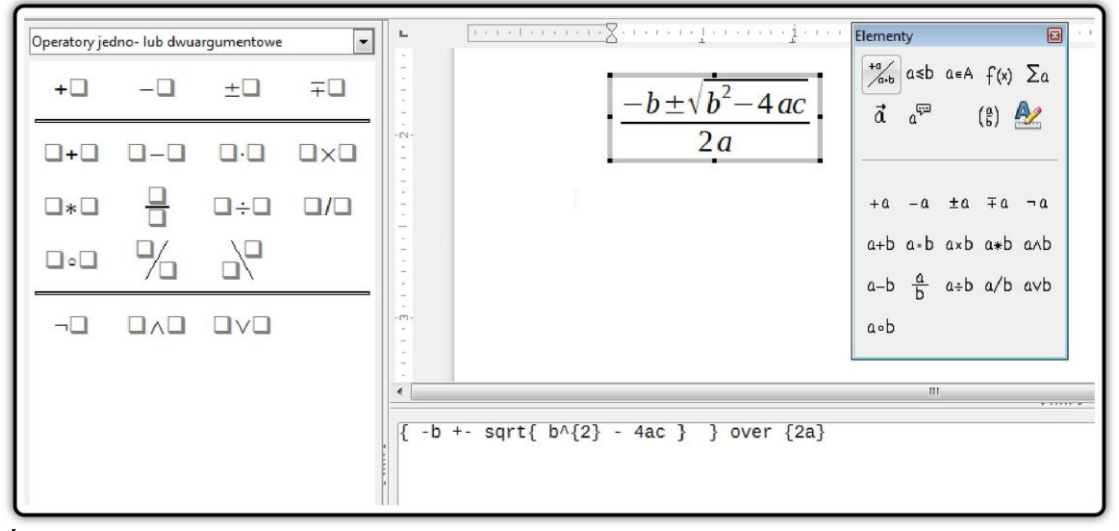

Źródło: Izabela Dubaniewicz, licencja: CC BY 3.0.

Kliknij, aby uruchomić podgląd

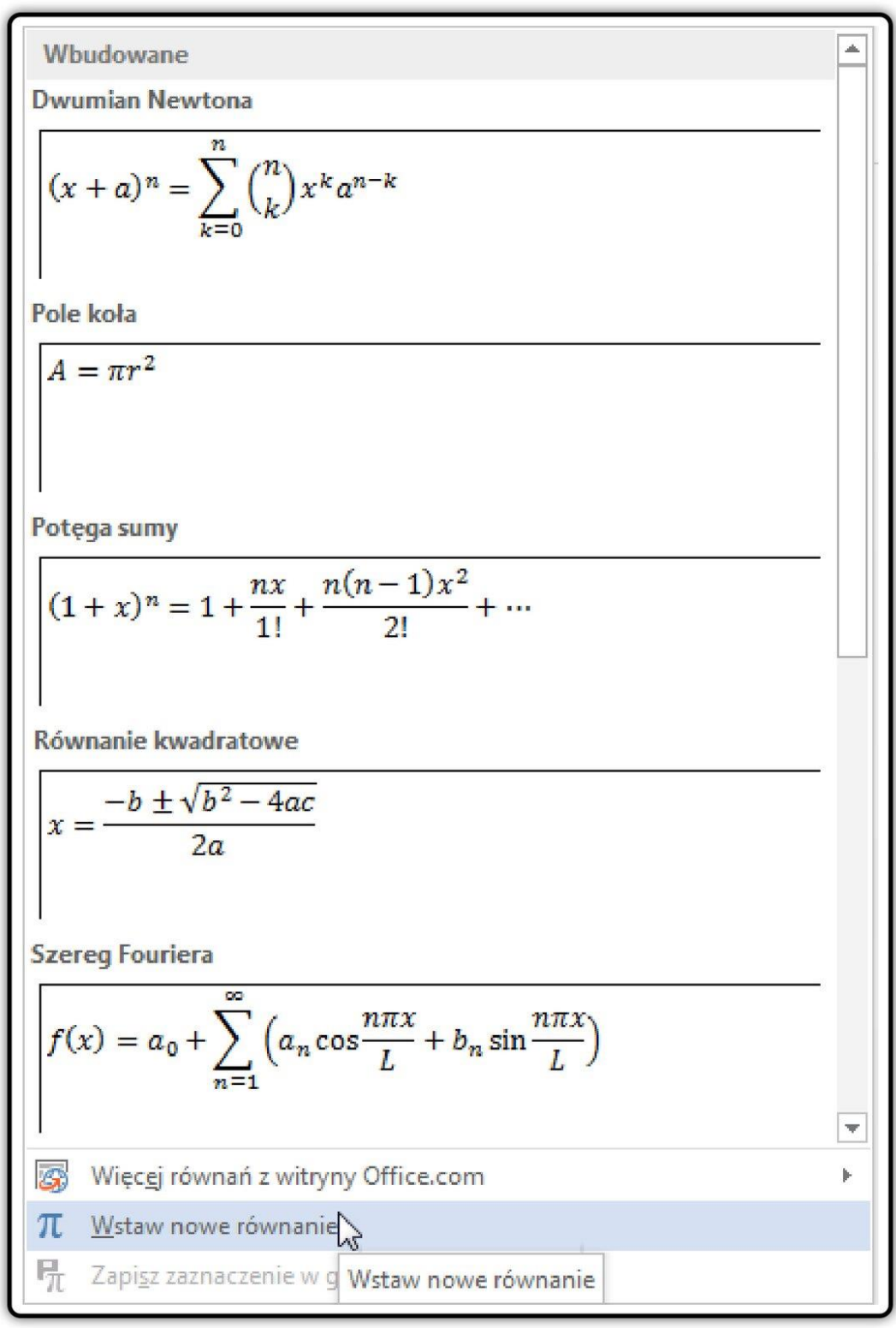

Źródło: Izabela Dubaniewicz, licencja: CC BY 3.0.

Sprawdź, czy program, z którego korzystasz ma dołączony edytor równań. Uruchom go a następnie, wykorzystując odpowiednie struktury, zbuduj potrzebną zależność.

## **Ćwiczenie 1**

W dowolnym edytorze tekstu napisz przedstawione zależności matematyczne i fizyczne. Skorzystaj z wbudowanego edytora równań. Wybierz właściwą strukturę i uzupełnij ją symbolami. Plik zapisz pod nazwą **Wzory**. Jeśli masz problem z rozwiązaniem zadania, skorzystaj ze wskazówki i filmu.

1. Zapisz wzór przedstawiający drogę w ruchu jednostajnie przyspieszonym:

$$
s = \frac{a \cdot t^2}{2}
$$

Kliknij, aby uruchomić podgląd Źródło: Izabela Dubaniewicz, licencja: CC BY 3.0.

2. Zapisz wzór na prędkość:

$$
\Delta V = \frac{\Delta s}{\Delta t}
$$

Kliknij, aby uruchomić podgląd Źródło: Izabela Dubaniewicz, licencja: CC BY 3.0.

3. Zapisz wyrażenie algebraiczne, a następnie uprość je:

$$
\frac{6a^2 - 6b^2}{6a^2 - 12ab + 6b^2} =
$$

Źródło: Izabela Dubaniewicz, licencja: CC BY 3.0.

4. Zapisz równanie i rozwiąż je:

$$
\frac{x-\frac{5x-10}{6}}{4} = \frac{\frac{x+2}{3}-3x}{2}
$$